# **IDM / Account**

IDM steht für Identitätsmanagement; hier werden die Zugriffsberechtigungen auf die EDV-Systeme der PH Freiburg verwaltet.

Grundlage für die Nutzung der Systeme ist der Benutzer-Account.

# **Accountvergabe**

Eine Übersicht über die Accountvergabe für die erfassten Benutzerkategorien finden Sie im [Berechtigungskonzept.](https://wiki.ph-freiburg.de/!zik/_media/idm_berechtigungskonzept_phfr.pdf)

# **Accountsupport**

Bei Fragen oder Problemen können Sie unseren Accountsupport per Mail an [account@ph-freiburg.de](mailto:account@ph-freiburg.de) erreichen.

Infos die wichtig sind:

- Vor- und Nachname
- Problembeschreibung

### **Mitarbeiteraccount**

Voraussetzung für den Erhalt eines Mitarbeiteraccounts ist ein von der Personalabteilung\* eingetragener Mitarbeiter- oder Tutorenvertrag, nach dem dieser von Ihnen unterschrieben und an die Personalabteilung zurückgegeben wurde.

Wenn ein Vertrag vorliegt, können Sie den Mitarbeiteraccount folgendermaßen beantragen:

- Füllen Sie bitte folgenden Antrage aus mit Unterschrift ([Antrag PH Account](https://wiki.ph-freiburg.de/!zik/_media/antrag_ph_account_20131024sva.pdf) ).
- Geben Sie bitte den Antrag im [ZIK-Sekretariat](https://wiki.ph-freiburg.de/!zik/sekretariat) oder per Hauspost (an [ZIK-Sekretariat\)](https://wiki.ph-freiburg.de/!zik/sekretariat) ab.
- Nach einer Bearbeitungszeit von 1-2 Tagen können Sie Ihr Accountpapier persönlich im [ZIK-](https://wiki.ph-freiburg.de/!zik/sekretariat)[Sekretariat](https://wiki.ph-freiburg.de/!zik/sekretariat) abholen;

alternativ können Sie das Accountpapier an ein hausinternes Postfach zustellen lassen.

Alternativer Ablauf in Zeiten der Corona-Krise:

- Scannen Sie den ausgefüllten und unterschriebenen Antrag ein.
- Senden Sie ihn per E-Mail an [support@ph-freiburg.de](mailto:support@ph-freiburg.de)
- Die Zugangsdaten Ihres Accounts werden Ihnen per Post an die in der Personalabteilung hinterlegte Adresse geschickt.

\* Gerne können Sie Ihren Status über Ihre/n zuständige/n Sachbearbeiter/in in der Personalabteilung erfahren/erfragen:

<https://www.ph-freiburg.de/hochschule/verwaltung/personal.html>

## **PH-Accounts über die Lehramtskooperation**

s. Wiki zur Lehramtskooperation:

- [für Studierende der Uni](https://wiki.ph-freiburg.de/!kooperation/info_uni-studierende)
- [für Studierende der Hochschule für Musik](https://wiki.ph-freiburg.de/!kooperation/info_hfm-studierende)
- [für Beschäftigte](https://wiki.ph-freiburg.de/!kooperation/accountsbesch)

### **Weitere Account-Antragsformulare**

Antrag auf Benutzeraccount für Nichthochschulmitglieder (z. B. Gäste) [Formular herunterladen](https://wiki.ph-freiburg.de/!zik/_media/antrag_ph_account_20141007.pdf)

### **Passwort**

Die Kennwort-Änderung für Benutzer-Accounts in der Domäne "PHFR" ist ausschließlich über folgende Website möglich:

### [https://myid.phfr.de](https://myid.phfr.de/)

#### **Achtung:**

Die genannte Website ist nur von Rechnern des PH-Netzes aus erreichbar oder von Rechnern, die über VPN eine Verbindung zum Netz der PH haben.

Falls Sie von extern (außerhalb des PH-Netzes) Ihr Passwort ändern möchten, gehen Sie folgendermaßen vor:

- 1. Bitte loggen Sie sich mit Ihren Benutzerdaten auf der Website ["https://vpnc.ph-freiburg.de"](https://vpnc.ph-freiburg.de/) ein
- 2. Unter "IDM Portal" können Sie dann Ihr Passwort ändern

Eine Kennwort-Änderung wird mit kurzer Verzögerung für alle Dienste (Rechneranmeldung, Bibliothekskonto, Mail, LSF etc.) wirksam.

#### **Bitte beachten Sie folgende Regeln für Ihr neues Passwort:**

- 1. Mindestens 8 Zeichen, maximal 15 Zeichen
- 2. Nicht Ihren Benutzernamen, Vor- oder Nachnamen
- 3. Mindestens je ein Zeichen aus den folgenden 4 Zeichengruppen:
	- 1. Kleinbuchstaben a … z (keine Umlaute)
	- 2. Großbuchstaben A … Z (keine Umlaute)
	- 3. Ziffern 0 … 9
	- 4. Sonderzeichen .,  $$! % > \$

#### **Wichtiger Hinweis:**

- Bitte bewahren Sie ihr neues Passwort sorgfältig auf.
- Sie sind die einzige Person, welche die neue Zeichenfolge kennt.
- Eine Weitergabe der Zugangsdaten an Dritte ist nicht zulässig.
- Ändern Sie Ihr Passwort regelmäßig, mindestens alle 2 Jahre

# **Zeiterfassung**

**Voraussetzung für die Nutzung ist die Freischaltung des jeweiligen Benutzeraccounts für Dorma durch die Personalabteilung der PH.**

[Hier klicken, um die Anleitung im internen Helpdesk Wiki aufzurufen. \(Login mit PH Account](https://wiki.ph-freiburg.de/!zik/zeit) [erforderlich\)](https://wiki.ph-freiburg.de/!zik/zeit)

From: <https://wiki.ph-freiburg.de/!zik/> - **HelpDesk Wiki**

Permanent link: **<https://wiki.ph-freiburg.de/!zik/idm?rev=1665658642>**

Last update: **2022/10/13 12:57**

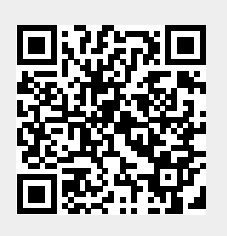